# View your SQL Server databases information

The Databases tab of the single instance dashboard contains the Summary, Tempdb, and Availability Groups views. The Databases tab allows you to view the status of all the databases on the selected SQL Server instance, including the tempdb database and availability groups. Click image to view full size.

| DASHBOARD SQLDM                                                                                                   |        |                |             |       |                     |                  |  |  |  |  |  |  |
|----------------------------------------------------------------------------------------------------|--------|----------------|-------------|-------|---------------------|------------------|--|--|--|--|--|--|
| DASHEGARD TOP XLISTS ALERTS                                                                                       |        |                |             |       |                     |                  |  |  |  |  |  |  |
| INSTANCE DETAILS<br>TCT-JAPANESE\SQL2012<br>OVERVEW SESSONS QUERE QUERY WAIT<br>SUMMARY TEMPOR AVAILABILITYCROUPS |        | ALERIS         |             |       |                     |                  |  |  |  |  |  |  |
| ATABASES                                                                                                    |        |                |             |       |                     |                  |  |  |  |  |  |  |
| Database Name 🔺                                                                                                   | Stetus | Date Created   | LEST BECKUP | Files | Data File Size (MB) | Data Unused (ME) |  |  |  |  |  |  |
| ~``!@#\$%`&0=+  {};                                                                                               | Normal | 5/4/1212.06 AM | N/A         | 0     | 10.00               | 9.27             |  |  |  |  |  |  |
| zecv.bnm,123                                                                                                    | Normal | 5/4/1212.06 AM | N/A         | 0     | 10.00               | 9.27             |  |  |  |  |  |  |
| ~%\$#\$%`&*()_*@{{`<>?//`  \=-*?@\\//JcR?¬#?Σ                                                                     | Normal | 5/4/1212.06 AM | N/A         | 0     | 10.00               | 9.27             |  |  |  |  |  |  |
| dventureWorks2012                                                                                                 | Normal | 5/4/1212:07 AM | N/A         | 0     | 189.00              | 97.43            |  |  |  |  |  |  |
| idventureWorks2012_CS                                                                                             | Normal | 5/4/1212:07 AM | N/A         | 0     | 20 4.7 5            | 113.19           |  |  |  |  |  |  |
| R ← 1 / 20                                                                                                    | *[]{}  |                |             |       |                     |                  |  |  |  |  |  |  |
| Log Leed (MB) 0.97                                                                                                | _      |                |             |       |                     |                  |  |  |  |  |  |  |
| Log 92e(MB)                                                                                                    | 4.99   |                |             |       |                     |                  |  |  |  |  |  |  |
| Data Unused (MB)                                                                                                  |        | 9.27           |             |       |                     |                  |  |  |  |  |  |  |
| Data Pik Sze (MB)                                                                                                 |        | CI III         |             |       |                     |                  |  |  |  |  |  |  |
|                                                                                                    |        |                |             |       |                     |                  |  |  |  |  |  |  |

# **Summary view**

The Databases > Summary tab lists each database on the monitored SQL Server instance and provides a large variety of database statistics:

- Database name
- Status
- Date Created
- Last Backup
- Files
- Data File Size (MB)
- Data Unused (MB)
- Log File Size (MB)
- Log Used (MB)

### **Capacity Usage chart**

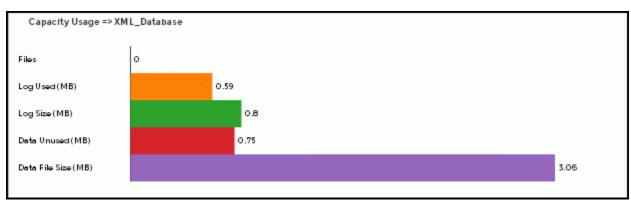

You can choose to view how data or the log is used on your database (in megabytes). Click any database in the top panel and the Capacity usage chart displays. This chart provides information on the number of files, Log Used (MB), Log Size (MB), Data Unused (MB), and Data File Size (MB).

## **Tempdb view**

The **Databases > Tempdb** tab allows you to view the status of your tempdb database on the selected SQL Server instance. The Tempdb view contains the following charts:

- Tempdb Space Used over Time (MB)
- Version Store Cleaneup Rate (KB/Sec)

• Tempdb Space Used by File (MB)

For information on each chart, see Get the tempdb status summary.

#### **Availability Groups view**

The Databases > Availability Groups allows you to monitor the availability groups in your monitored SQL Server instance. This view displays the following information for your availability groups:

- Group Name
- Replica Name
- Replica Role
- Synchronization Health
- Redo Queue
- Redo Rate Log Send Queue
- Log Rate
- Database Status

The Availability Groups view contains the following charts:

- Queue Size (Redo and Log)
- Redo Queue Size

For information on each chart, see Monitor AlwaysOn Availability Groups.

### Access the Databases tab

The SQLdm web console provides two paths to access the Databases tab. The first access path is by selecting the Databases tab of the single instance dashboard. You can also click the database category icon of a specific instance in the thumbnail and heatmap views.

SQL Diagnostic Manager identifies and resolves SQL Server performance problems before they happen. Learn more >>

| Idera Website | Products | Purchase | Support | Community | About Us | Resources | Legal |  |
|---------------|----------|----------|---------|-----------|----------|-----------|-------|--|
|---------------|----------|----------|---------|-----------|----------|-----------|-------|--|